## YaleNewHavenHealth

## Epic

## File and Use the Patient Entered Review of Systems Questionnaire

Once your patient has completed the ROS Questionnaire via MyChart, pull that information into your Note easily using a system SmartBlock.

- 1. Open the patient's visit/Encounter.
- 2. Click the **Notes** Activity tab.
- 3. Click the **Create Note** button.

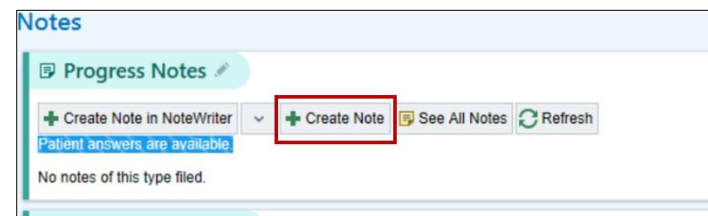

4. In the notes window, type '**.rosbyage**' and select **ROSBYAGE**.

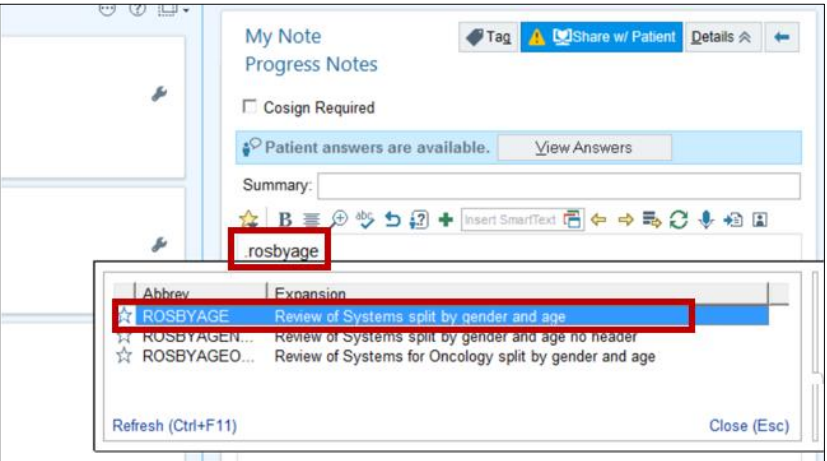

5. The answers to the ROS questionnaire (completed by the patient) will display.

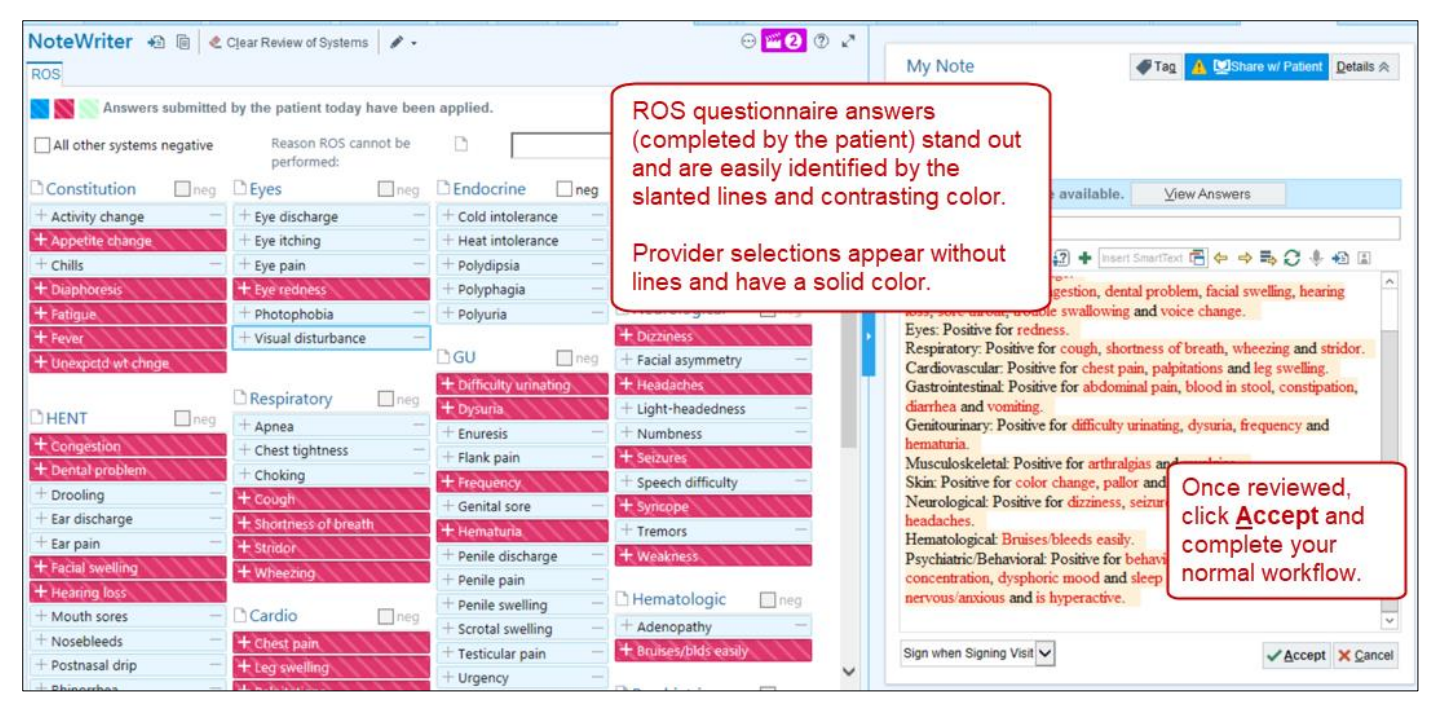